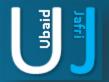

### GOOGLE HACKING Database

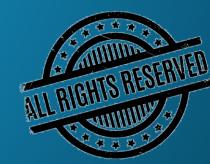

#### DISCLAIMER

This document does not promote or encourage any Illegal activities, all content provided in this document is meant for education, research purposes. The document is not transformative in nature, it is used for teaching purpose.

Copyright Disclaimer Under Section 107 of the Copyright Act 1976, allowance is made for "fair use" for purposes such as criticism, commenting, news reporting, teaching, scholarship, and research. Fair use is a use permitted by copyright statute that might otherwise be infringing. Non-profit, educational or personal use tips the balance in favor of fair use.

The document is created with the intention of educating others in a motivational/inspirational form. Do not try to use the scripts/code/methods if it is not legal in your country.

I Do not take any responsibility for anything you do using this document, Use at your own risk.

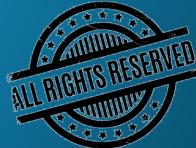

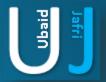

#### **GOOGLE SEARCH TRICKS**

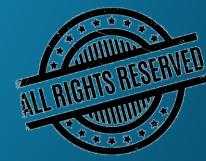

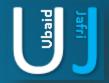

### **GOOGLE SEARCH TRICKS**

Well we can name this as hidden Google secrets or Advanced Google searching.

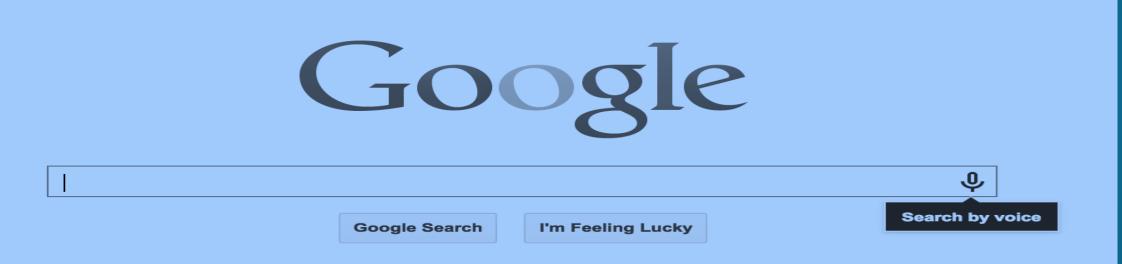

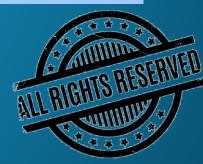

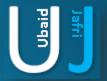

### **GOOGLE OPERATOR**

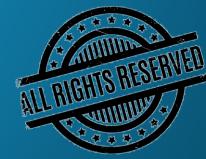

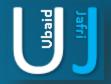

# **GOOGLE OPERATOR**

Type the following highlighted words in Google search box. below you will find the most important ones:

#### Click on the example Google trick, and You will be redirected to Google.

define: - This Google operator will find definitions for a certain term or word over the Internet. Very useful when you come across a strange word when writing a post. I use this as a google dictionary. example : (define computer)

info: - The Google info operator will list the sets of information that Google has from a specific website (i.e. info:http://hack2007.50webs.com)

site: - This Google operator can be used to see the number of indexed pages on your site i.e.site:www.hack2007.50webs.com). Alternative it can also be used to search for information inside a specific site or class of sites.

link: - This google link operator allows you to find back links pointing to your site. Unfortunately the count is not updated frequently and not all back links are shown

allinurl: - Using this Google operator will limit the search to results that contain the desired keywords on the URL structure. (i.e. allinurl:dailyb

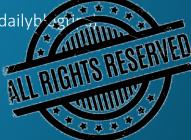

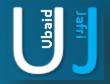

# **GOOGLE OPERATOR(CONT'D)**

fileformat: - Useful Google operator for finding specific file formats. Sometimes you know that the information you are looking for is likely to be contained in a PDF document or on a PowerPoint presentation, for instance. (i.e. "fileformat:.pdf market research" will search for PDF documents that contain the terms "market" and "research")

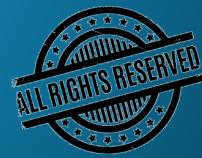

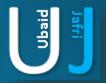

# TOP 10 GOOGLE SEARCH TRICKS

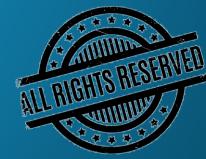

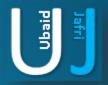

# **TOP 10 GOOGLE SEARCH TRICKS**

well as we have gained enough knowledge regarding google operators, lets have a look at the following 10 cool google search tricks. Click on the example google trick, and You will be redirected to google.

- 1. Google trick to search different file formats (keyword filetype:doc)
- 2. Google trick to search educational resources (keyword site:.edu) example (computer site:.edu)
- 3. Finding the time of any location (time romania)
- 4. Finding the weather of any location (boston weather)
- 5. Tracking commentary of live events (Olympic games Beijing 2008)
- 6. Using Google as a calculator (9 \* 10)(143+234)(119-8)
- 7. Converting currencies (1 USD in INR)(10 US Dollars in Indian Rupee)
- 8. Find how many teaspoons are in a quarter cup (quarter cup in teaspoons)
- 9. how many seconds there are in a year (seconds in a year)
- 10. Tracking stocks (stocks:MSFT)
- 11. Finding faces (add imgtype=face to the URL)

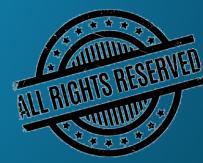

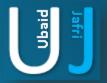

# TOP ESSENTIALS GOOGLE SEARCH SHORTCUTS

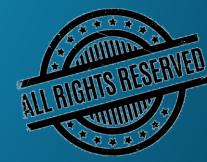

# TOP ESSENTIALS GOOGLE SEARCH SHORTCUTS

#### #1: Get Local Weather

Type: "weather [city name or zip/postal code]"

Example: "weather 500054" or "weather Boston"

#### #2: Check Flight Status Google automatically pulls flight data from FlightStats.com. All you have to do is enter the flight number. Type: [flight name and/or number] Example: "bc254" or "newyork21"

**#3: Convert Distances Type:** "[value] [first distance unit] to [second distance unit]"

#4: Find a Phone Number
Find a Person:
 Type: "[person's name], [city or zip/postal code]"

Find a Business/store: Type: "[business name or type], [city or zip/postal code]" Example: "100 kilometers to miles"

Example: "john smith, london"

Example: "book store, boston"

ALL BIGHTS RESERVED

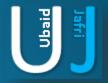

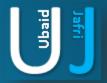

# **GOOGLE SEARCH TRICK FOR RAPID SHARE FILES**

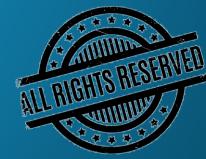

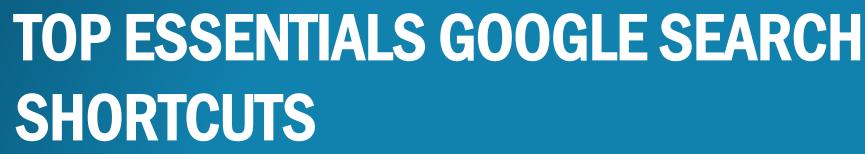

#1 site:rapidshare.com inurl:users "\*"

- #2 site:rapidshare.de inurl:users "\*"
- #3 site:rapidshare.com inurl:files "\*"
- #4 site:rapidshare.de inurl:files "\*"
- #5 site:rapidshare.com inurl:users (pass|password)
- #6 site:rapidshare.de inurl:users (pass|password)
- Suppose u need some info on ebooks. Then u can try following keyword to see all rapidshare folders having any hacking related thing in it
- site:rapidshare.com inurl:users "ebooks"

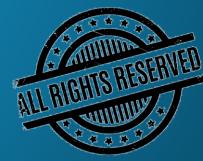

Ubaid

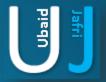

# **THANK YOU**

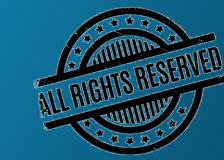